# Add Content Through the Sidebar (Add Menu)

The left sidebar (Add Menu), **position 2 in the image below**, provides you with a number of controls that allow you to manage Sections, add text, images and more as well as manage your page settings.

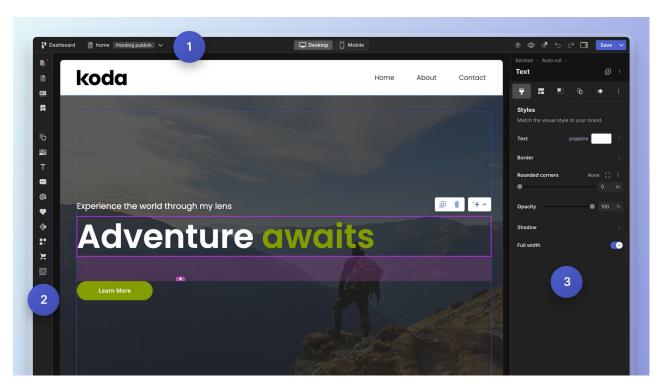

## **Shapes**

Arrows, Basic shapes, Speech bubbles and more that can enhance your design! You can adjust the sizing of each shape, colors, and more.

Pro Tip: Use the Rectangle shape and give it a height of 1px in your Size and Position tab in your Editing Menu to create a divider line.

## **Images**

Click on "Upload images" to add images you'll use throughout your site. Drag and drop

images onto your page to edit. Use our stock image integrations to search for free and premium stock images to add to your website. Drag and drop galleries onto your page and add images directly into your choice of gallery.

#### **Text**

Add text boxes to your page including H1, H2, paragraphs, bulleted text, and more.

#### **Videos**

Find our short curated videos to add flare to your site. To add your own videos you can drag and drop the file directly onto the page (under 10 mb), or go to Apps to add videos from Youtube or Vimeo. Learn more about adding video.

#### **Buttons**

Add buttons to your page to create calls-to-action. You can also find social icons to link to your social media platforms. Learn more about working with buttons.

#### **Forms**

Add our native forms for your visitors to get in touch with you. Learn more about building forms.

### **Icons**

Find a collection of different symbols to add expression to your design.

# **Components**

Add pre-built structures to your page for advanced function including your website navigation, FAQs, and images with captions. Learn more about components.

# **Settings**

Access page specific settings. Updating your SEO, activating your mobile design or adding custom scripts.